## SPITFIRE

VOICE . INTERNET . DATA

## **SIP COMMUNICATOR SNOM 710 – QUICK START GUIDE**

#### **Making a call**

- Dial the internal extension number or full external telephone number. (No 9 required)
- Press the  $\checkmark$  button.
- To end the call hang up or press the  $X$  button.

#### **Transferring calls**

#### **Supervised Transfer**

- Place the caller on hold by pressing the Hold button from the display soft key.
- Dial the extension number or the external number that you wish to transfer the call to, then press  $\checkmark$ .
- When the person picks up the phone, announce caller.
- Then press the Xfer button from the display soft key and  $\checkmark$ . OR

If you wish to come back to your caller on hold without transferring them, press the flashing green line key. (Please note, call charges apply to calls transferred externally)

#### **Unsupervised Transfer**

Place the caller on hold by pressing the Xfer button from the display soft key.

• Dial the extension number or the telephone number that you wish to transfer the call to, then press  $\checkmark$ .<br>(Please note, call charges apply to calls transferred externally)

#### **Call Pick-Up**

**To pick up any phone when ringing** 

- Dial \*87.
- Lift handset and talk.

**To pick up specific extension** 

• Dial \*87 and the extension number.

#### **Setting up personal Voicemail**

- Press the  $\boxtimes$  (Message button) or dial \*97 and press the  $\checkmark$  button.
- To record your outgoing message, choose option 4 from the main menu and follow the prompts
- The first time you call your mailbox you might be played a tutorial. To cancel this press 2 during playback.

#### **Listening to Voicemail messages**

- Press the  $\boxtimes$  (Message button) or dial \*97 and press the  $\checkmark$  button.
- New messages will automatically be played, and the  $\boxtimes$  button will be red
- To listen to old messages, press 1
- During playback you can press 0 (Zero) for a full list of options.
- Once you are familiar with the option number, you can press it anytime during playback

#### **Call Forwarding (All calls)**

- Press the CFwd button from the display soft key.
- Enter telephone number to forward to and press  $\checkmark$
- To cancel, press the noFwd button from the display soft key.

Further options are available for busy/On timeout from; Settings, Call Features, Call forwarding.

# **SPITFIRE**®

VOICE . INTERNET . DATA

## **SIP COMMUNICATOR FEATURE STAR CODES**

## **Making Calls:**

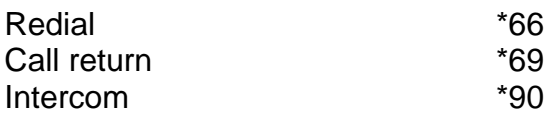

## **Transfering Calls:**

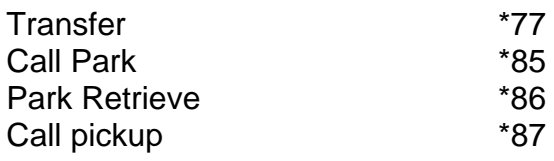

## **Anonymous Calls:**

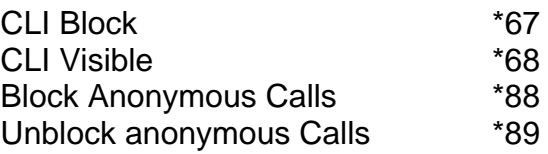

## **Call Forwarding**

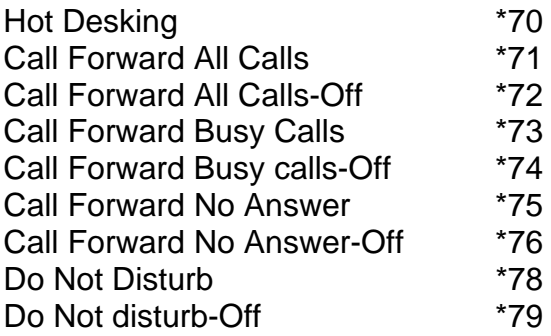

## **Voicemail**

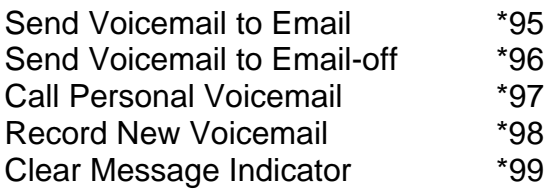